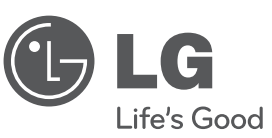

# **מדריך למשתמש**

# **מיני מערכת Fi-Hi**

אנא קראו מדריך זה בתשומת לב לפני הפעלת המערכת שי<br>אותו לעיון עתידי

# **דגמים MCD104 (MCD104-FOU / MCS104F)MCD204 (MCD204-FOU / MCS204F)**

P/NO : MFL63266240

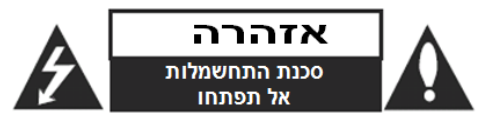

**אזהרה:** כדי להפחית סכנת שוק חשמלי, אל תסירו את המכסה האחורי. אין בפנים כל רכיב המיועד לטיפול על ידי המשתמש. לשירות, פנו לטכנאי שירות מורשה ומיומן.

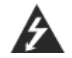

**זהירות: הוראות תיקון אלה מיועדות לטכנאי שירות מוסמכים בלבד. כדי להפחית את סכנת ההלם החשמלי, אל תבצעו תיקונים כלשהם מלבד אלו הכלולים בהוראות ההפעלה, אלא אם אתם מוסמכים לכך.**

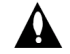

**זהירות: אין לחשוף את המכשיר למים )התזה או טפטוף( ואין להניח עליו כלי כלשהו מלא בנוזלים, כגון אגרטל.**

**אזהרה:** כדי להפחית סכנת התלקחות או שוק חשמלי, אל תחשפו מכשיר זה לגשם או לחות.

**אזהרה:** אל תחסמו את פתחי האוורור. התקינו את המכשיר בהתאם להנחיות היצרן.

**זהירות:** אל תחסמו את פתחי האוורור. התקינו את המכשיר בהתאם להנחיות היצרן.

מסילות ופתחים במארז קיימים לצורך אוורור וכדי לוודא תפעול אמין של המכשיר וכדי להגן עליו מפני חמום יתר.

לעולם אין לחסום את הפתחים על ידי הנחת המוצר על מיטה, ספה, שטיח או משטח דומה. אין להציב מוצר זה בגומחה כגון ארונית מדפי ספרים אלא אם כן יסופק אוורור נאות למכשיר בהתאם להנחיות היצרן.

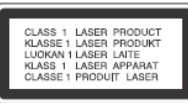

**זהירות:** שימוש בבקרים או בכיוונים או ביצוע תהליך שונה מאלו שתוארו כאן עלול לגרום לחשיפה לקרינה מסוכנת.

כדי להבטיח שימוש נכון במוצר זה, בבקשה קראו את הוראות ההפעלה בקפידה ושמרו אותם לשימוש עתידי. במקרה שיהיה צורך בתיקון כלשהו עבור יחידה זו, צרו קשר עם מרכז שירות מורשה.

השימוש בבקרים, התאמות או ביצוע הליכים שאינם מצוינים להלן עלול לגרום לחשיפה מסוכנת לקרינה.

כדי למנוע חשיפה לקרן לייזר, אל תנסו לפתוח את המארז. קרינת לייזר נראית לעין כשהמארז פתוח. **אל תסתכלו על הקרן**.

**זהירות:** אין לחשוף את המוצר למים )טפטוף או התזה( ואין להניח עליו חפצים מלאים מים כדוגמת אגרטלים.

# **זהירות בנוגע לכבל החשמל**

# **את מרבית המכשירים מומלץ למקם על מעגל חשמלי מבודד;**

היינו, מעגל חשמלי של שקע יחיד המספק חשמל למכשיר זה בלבד ושאין לו שקעים נוספים או מעגלים מסועפים. בדקו בדף המפרט הטכני בחוברת הוראות זו כדי להיות בטוחים.

אל תעמיסו יתר על המידה על שקעי הקיר. שקעי חשמל עמוסים יתר על המידה, שקעי חשמל משוחררים או פגומים, כבלי הארכה, כבלי חשמל שחוקים או בידוד תיל סדוק או פגום מסוכנים. כל אחד מהמצבים הללו יכולים לגרום להלם חשמלי או שריפה. בדקו מעת לעת את הכבל של המכשיר, ואם הוא נראה ניזוק או שחוק, נתקו אותו, הפסיקו להשתמש במכשיר ומסרו את הכבל למרכז שירות מורשה כדי להחליפו בחלק זהה.

הגנו על כבל החשמל משימוש פיזי או מכאני לא נכון, כגון עיוות, פיתול, צביטה, סגירה בדלת, דריכה. שימו לב במיוחד לתקעים, שקעי חשמל ולנקודה ממנה הכבל יוצר מהמכשיר.

מכשיר זה מצויד בסוללה ניידת או מצבר.

# **דרך בטוחה להסיר את הסוללה מהמכשיר:**

הוציאו את הסוללה הישנה או מארז הסוללה, פעלו על פי שלבי ההתקנה בסדר ההפוך משל ההרכבה. למניעת פגיעה באיכות הסביבה, ולסייע במידת האפשר בשמירה על בריאות האדם והחי, יש להניח את הסוללות הישנות במיכל ייעודי לאיסוף סוללות ישנות בנקודות איסוף מיוחדות. אל תיפטרו מסוללות ישנות באמצעות אמצעי פינוי הפסולת הרגילה.

אין לחשוף את הסוללות לחום גבוה כגון שמש ישירה, אש וכדומה.

# **תוכן העניינים**

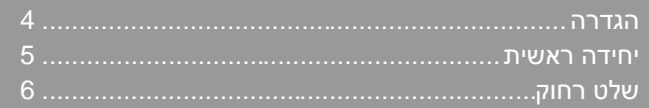

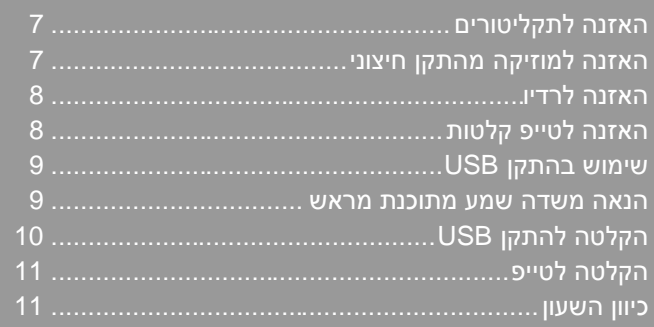

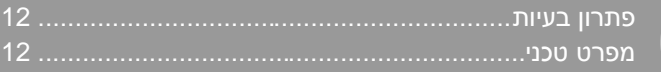

הכנת עותקים לא מורשים של חומר מוגן העתקה, כולל הקלטת תכנות מחשב, קבצים, שידורים וצליל עלולה להוות הפרת זכויות יוצרים ועבירה פלילית . אין להשתמש בציוד זה למטרות כאלו.

> **היו אחראים כבדו זכויות יוצרים**

**לפני חיבור, הפעלת או התאמת מוצר זה, אנא קראו חוברת הוראות זו בתשומת לב ובמלואה.**

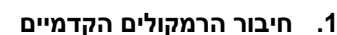

חברו את כבלי הרמקולים לשקעי הרמקולים הקדמיים. חברו את החלק השחור של כל חוט לשקע המסומן - )מינוס( ואת הקצה השני לשקעים המסומנים + )פלוס(.

- **.2 התאימו את אנטנת הלולאה למעמד שלה )אופציה(** חברו את אנטנת הלולאה AM למכשיר.
	- **.3 התאימו את אנטנת הלולאה FM**

הקליטה תהיה במלואה כאשר חוט האנטנה ימתח לכל אורכו ויהיה בקו ישר ואופקי.

# שימו לב:

הקפידו וודאו שילדים לא יכניסו את ידיהם ולא ידחפו חפצים לתוך \*צוהר הרמקול. \*צוהר רמקול: חור להעצמת צליל בס בתיבת התהודה של הרמקול.

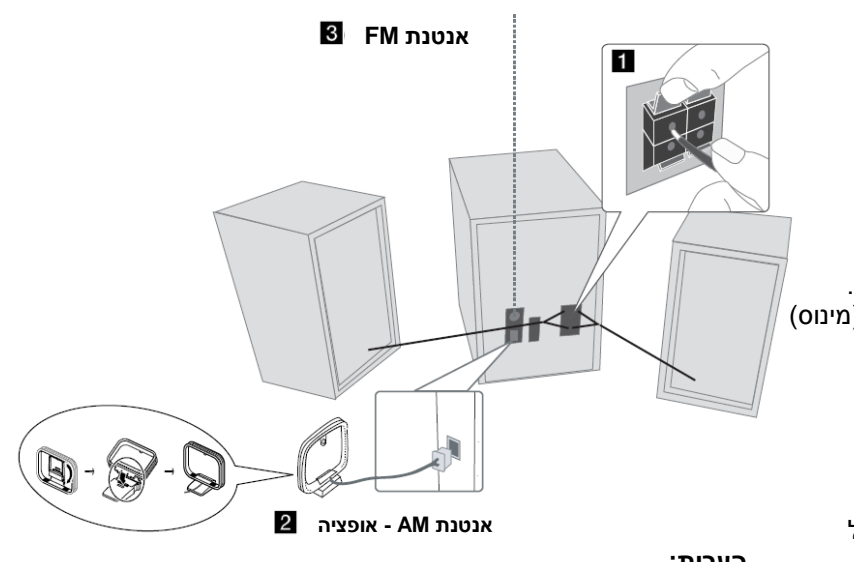

# **הערות:**

- אם על מסך הטלוויזיה מתקבלים כתמי צבע או עיוותים, כבו את הטלוויזיה באמצעות המפסק הראשי והניחו להתקרר כעשר דקות. בינתיים, הרחיקו את הרמקולים מהטלוויזיה ב 30 ס"מ לכל הפחות.
- הקפידו תמיד לחבר את חוטי הרמקולים בהתאם לקוטביות הנכונה **+** ל **+** ו **-** ל .**-**

# **1**

- **כיבוי הפעלה / 2**
	- **חלון תצוגה 3**
		- **שעון**

להגדרת שעון ובדיקת הזמן. **<sup>4</sup>**

## **טיימר**

עם תכונת הטיימר תוכלו להפעיל או USB או קליטת הטיונר שלכם בזמן הרצוי.

 $\bullet$ 

10

#### **ST./MONO RDS/CDII/SET**

- אופציה( ( **RDS**
	- **CDII** מושהה
- )טיימר/שעון(. **SET** אישור ההגדרות. -

# **דילוג תקליטור**

בחר תקליטור רצוי. **<sup>5</sup>**

# **OPEN/CLOSE**

פתיחה או סגירה של דלת ה CD. **<sup>E</sup>**

- **PRESET הגדרה +**
- **PRESET הגדרה -**
- **TUNING סריקה + TUNING סריקה -**

ניתן לבחור תכונת USB. **USB**

# **עצירה STOP**

בחירת תכונת טיונר **TUNER 6** בחירת תכונת תקליטור **CD** בחירת תכונת עזר **AUX** בחירת תכונת טייפ **TAPE**

# **מגש תקליטור יחידה ראשית**

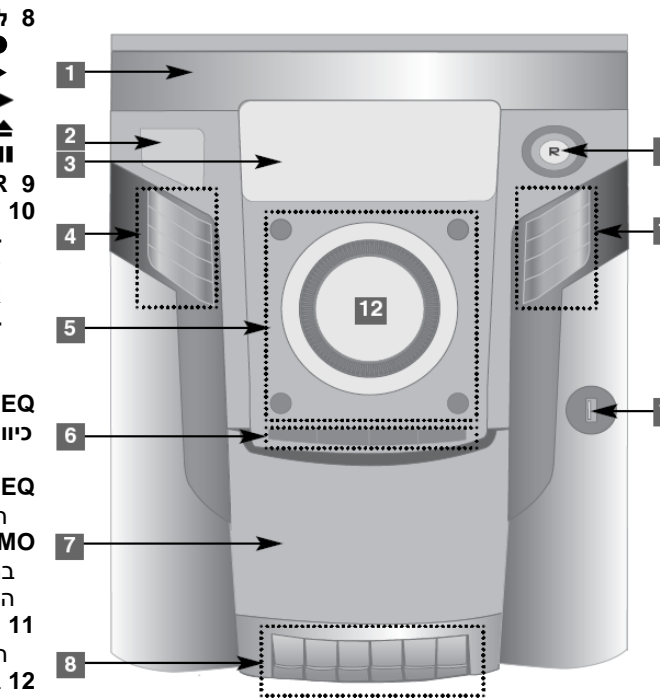

**דלת קלטת 7 לשימוש בעת שמשמיעים קלטת טייפ. 8 REC** הקלטה REC <sup>O</sup> **PLAY** השמעה חיפוש **REW/FF** הוצאה /עצירה **STOP/EJECT )הקלטת USB )PAUSE** השהיה **R 9 XDSS/MP3 OPT. 10 XDSS -** שיטת צליל דינאמי קיצוני מגבירה את<br>אפקטי הטרבל, בס ושמע. **MP3 OPT. -** ממטב קבצי MP3 ניתנים לדחיסה כך שזה<br>משפר את צליל הבס. **EQ אקולייזר כיוון איכות שמע**  תוכלו לכוון את חווית השמע.<br>**I G FO** תוכלו לבחור חוויות שמע קבועות מראש. **EQ LG DEMO** במצב כבוי יודגמו תכונות המכשיר על חלון<br>התצוגה. **11 מחבר USB** חברו כאן מכשיר תואם USB **12** בקרת עוצמת שמע **VOLUME**

# **שלט רחוק**

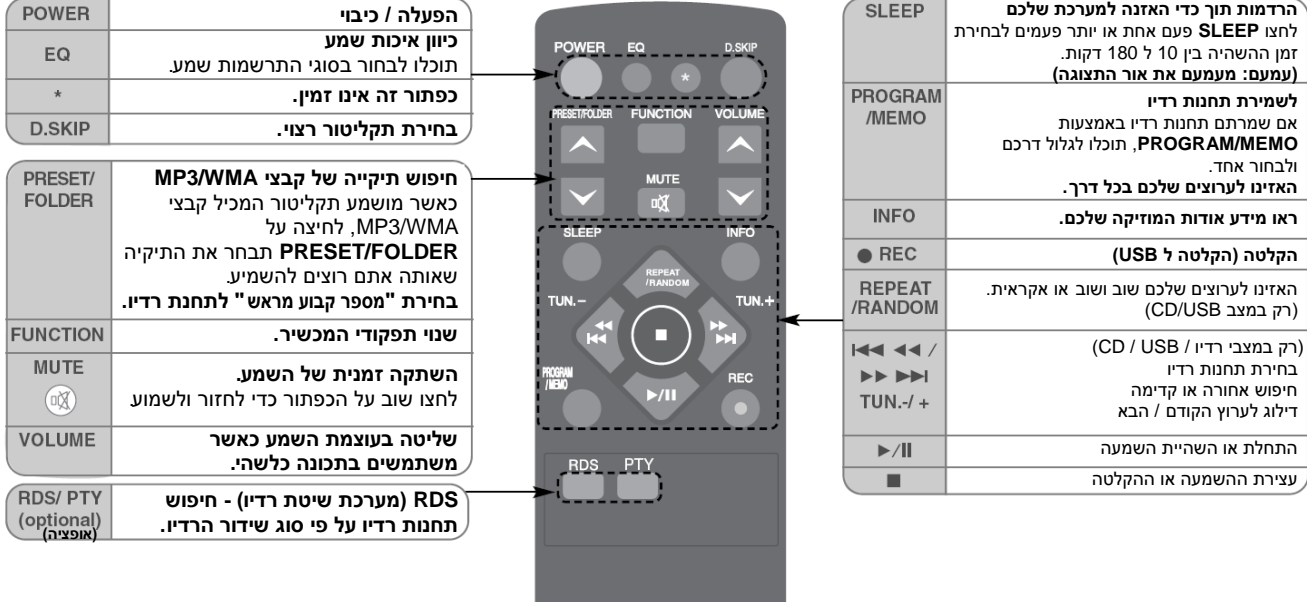

# **הכניסו את הסוללות לשלט רחוק**

וודאו שקוטביות הסוללות + (פלוס) ו - (מינוס) של הסוללה (גודל AAA) מתאימה לסימונים שעל השלט רחוק.

אין לחשוף את הסוללות לחום גבוה כגון שמש ישירה, אש וכדומה.

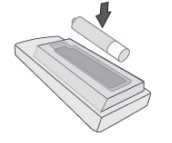

# **האזנה לתקליטורים**

# תקליטורי שמע ותקליטורי 3MP / WMA ניתנים להשמעה ביחידה זו.

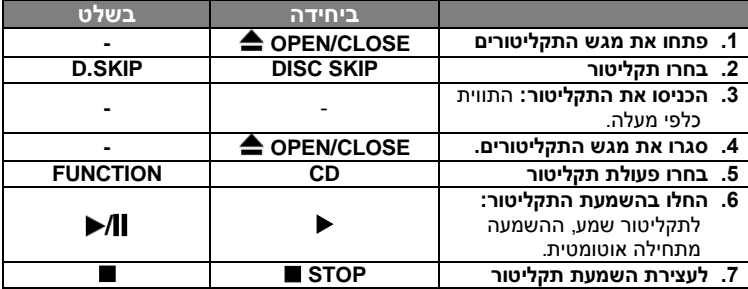

# **האזנה לתקליטורים - עוד דברים שתוכלו לעשות**

# **השהיה או הפעלת תקליטור מחדש**

- **1.** לחצו על **CDII** יחידה או על **II∕ ב**שלט בעת ההשמעה.
	- **.2** לחצו שוב על מקש זה להמשך השמעה.

#### **חיפוש קטע בתוך רצועה**

#### אחזו במקש ביחידה או בשלט בעת ההשמעה ושחררו אותו בנקודה ממנה אתם רוצים להאזין.

# **דילוג לרצועה אחרת )קבצים(**

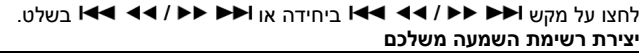

ניתן להשמיע עד 20 רצועות בתקליטור לפי סדר.

- **.1** הכניסו תקליטור והמתינו לקריאתו.
- **.2** לחצו על **MEMO/PROGRAM** בשלט במצב עצור.
- 3. לחצו על **IN → לא ביחידה או על IN → לא בשלט לבחירת** רצועה.
	- **.4** לחצו שוב על **MEMO/PROGRAM** לשמירה ובחירת הרצועה הבאה.
	- **.5** לחצו על ביחידה או על בשלט להשמעת קובצי המוסיקה המתוכנתים.
	- **.6** למחיקת הבחירה, לחצו על **STOP**( או ), **MEMO/PROGRAM** ואז על .) או )**STOP**

# **האזנה שוב ושוב או האזנה אקראית לרצועות )קבצים(**

- **.1** לחצו על **RANDOM/REPEAT** בשלט שוב ושוב. הרצועות יושמעו שוב ושוב או אקראית.
	- **.2** לחזרה להשמעה רגילה, לחצו שוב ושוב לבחירת ]OFF].

# **המשך השמעה**

- כאשר תמשיכו בהשמעה לאחר עצירה, ההשמעה תחל מן הנקודה בה הופסקה.
- כאשר תלחצו על מקש **STOP** פעמיים ואז על , יושמע השיר הראשון.

# **WMA / MP3 אודות**

# **תאימות תקליטור 3MP/WMA לנגן זה מוגבלת כלהלן:**

- תדר דיגום: 32 עד 48 )WMA3/MP).
- )WMA( kbps 320 עד 40 ,(MP3( kbps 320 עד 32 :ביט שיעור
	- פורמט פיזי של R-CD חייב להיות "JOLIET9660/ ISO".
- אם אתם מקליטים קובצי 3MP / WMA בעזרת תכנה שאינה מסוגלת ליצור מערכת קבצים )למשל CD-Direct וכולי( לא תוכלו להשמיע קבצי 3MP.
- מומלץ להשתמש בתכנת Creator CD-Easy, היוצרת מערכת קבצים 9660 ISO.
	- אל תשתמשו בתווים מיוחדים תווים מיוחדים כגון ":/\*?><" וכולי.
- גם אם מספר הקבצים הכולל בתקליטור עולה על ,1000 יוצגו קבצים רק עד .999

# **האזנה למוזיקה מהתקן חיצוני**

# ניתן להשתמש ביחידה להאזנה למוזיקה מסוגים רבים של התקנים חיצוניים.

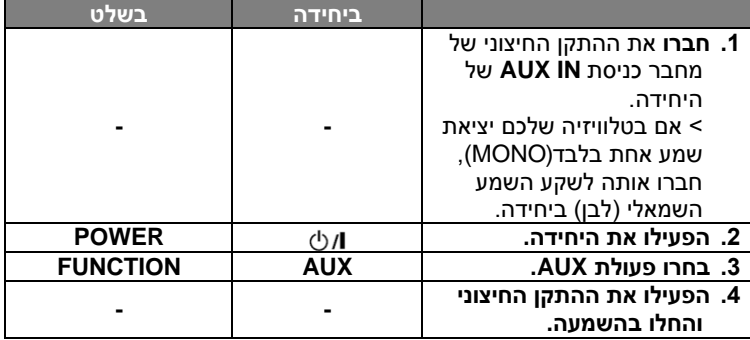

# **האזנה לרדיו**

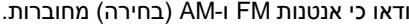

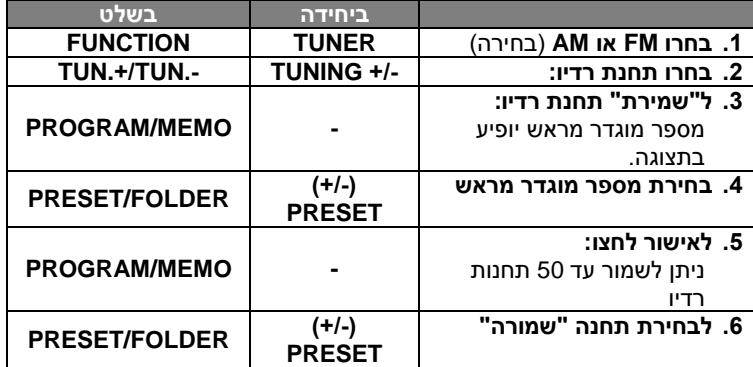

# **האזנה לרדיו - עוד דברים שתוכלו לעשות**

#### **חיפוש תחנות רדיו אוטומטי**

- **.1** לחצו והחזיקו את **- TUNING / + TUNING** ביחידה או **.-TUN.+/TUN בשלט מעל 0.5 שנייה.**
	- **.2** הרדיו יבצע סריקה אוטומטית ויעצור כשימצא תחנת רדיו.

#### **מחיקת כל התחנות השמורות**

- **.1** לחצו והחזיקו את **MEMO/PROGRAM** בשלט במשך שתי שניות. בתצוגה .**ERASE ALL** יופיע
	- **.2** לחצו על **MEMO/PROGRAM** בשלט למחיקת כל התחנות השמורות.

## **שיפור קליטת FM גרועה**

לחצו על **.ST/MONO** ביחידה או בשלט.

כך תשנו את הרדיו מסטריאו למונו ובדרך כלל הקליטה תשתפר.

# **צפייה במידע על תחנות רדיו -** בחירה

רדיו FM מצויד במתקן מערכת מידע רדיו )RDS). המתקן מציג אותיות **RDS** בתצוגה, וכן מידע על תחנת הרדיו לה מאזינים. לחצו על **RDS** בשלט מספר פעמים לצפייה במידע.

**PTY** - סוג תכנית, כגון חדשות, ספורט, ג'אז.

**RT** - טקסט רדיו, שם תחנת הרדיו.

**CT** - בקרת זמן, השעה במקום תחנת הרדיו.

**PS** - שם שירות התכנית, שם הערוץ.

תוכלו לחפש תחנות רדיו לפי סוג תכנית בלחיצה על **RDS**. התצוגה תראה את PTY האחרון בו מעשה שימוש. לחצו על **PTY** פעם נוספת או מספר פעמים לבחירת סוג תכנית מועדף. לחצו על . הרדיו יבצע חיפוש אוטומטי. כאשר תימצא תחנת רדיו החיפוש ייפסק.

# **האזנה לטייפ קלטות**

ניתן להשמיע קלטות ביחידה זו.

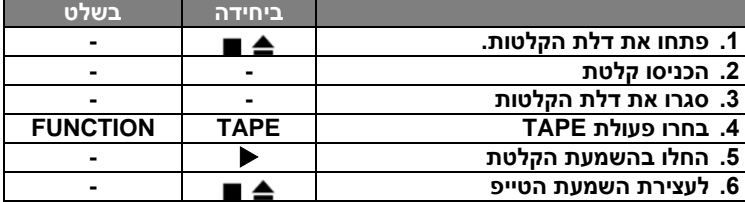

**האזנה לקלטות - עוד דברים שתוכלו לעשות** 

#### **השמעה מהירה קדימה או אחורה**

לחצו על <יש בנקודה בעת השמעה,או עצרו, לחצו על < (או α בנקודה (■ בנקודה הרצויה.

# **השהית קלטת או השמעה מחדש**

לחצו על בנגן בעת השמעה. לחצו שוב על מקש זה להמשך השמעה.

# **שימוש בהתקן USB**

תוכלו ליהנות מקבצי מדיה שמורים על התקן USB על ידי חיבור התקן USB אל פתח USB ביחידה. אם ברצונכם לבצע פעולה אחרת, ראו פרק "האזנה לתקליטורים".

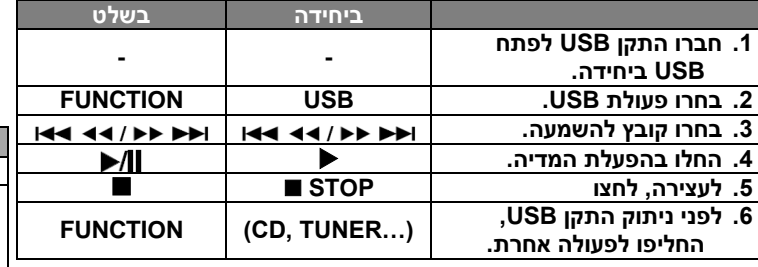

# **התקני USB תואמים**

- נגן 3MP3: נגן 3MP3 מסוג פלאש.
- כונן פלאש USB: התקנים תומכי USB 2.0 או .1.1
- יתכן כי פעולת USB לא תהא זמינה, מותנה בהתקנים.
- התקנים הדורשים התקנת תכנה נוספת בעת חיבור למחשב אינם נתמכים.

# **הקפידו כלהלן**

- **אל תוציאו התקן USB כאשר הוא נמצא בפעולה.**
- לקיבולת USB גדולה, יתכן ויידרשו מספר דקות לחיפוש.
	- למניעת אובדן מידע, גבו את המידע.
- אם אתם משתמשים בכבל הארכת USB או במרכז פעילות USB, התקן USB לא יזוהה.
	- שימוש במערכת קבצים NTFS אינו נתמך )רק מערכת FAT(16/32) נתמכת).
	- יחידה זו אינה נתמכת כאשר מספר הקבצים הכולל הנו 1000 או יותר.
- התקני HDD חיצוניים, התקנים נעולים או התקני USB מסוג קשיח אינם נתמכים.

 פתח USB של יחידה זו לא ניתן לחיבור למחשב. אין להשתמש ביחידה זו כהתקן אחסון.

# **הנאה משדה שמע מתוכנת מראש**

במערכת זו יש מספר שדות צליל סראונד מוגדרים מראש. תוכלו לבחור מצב צליל רצוי בעזרת **EQ LG/EQ**. הפריטים המוצגים למקזז (איקוולייזר) עשויים להשתנות בהתאם למקורות השמע ולאפקטים.

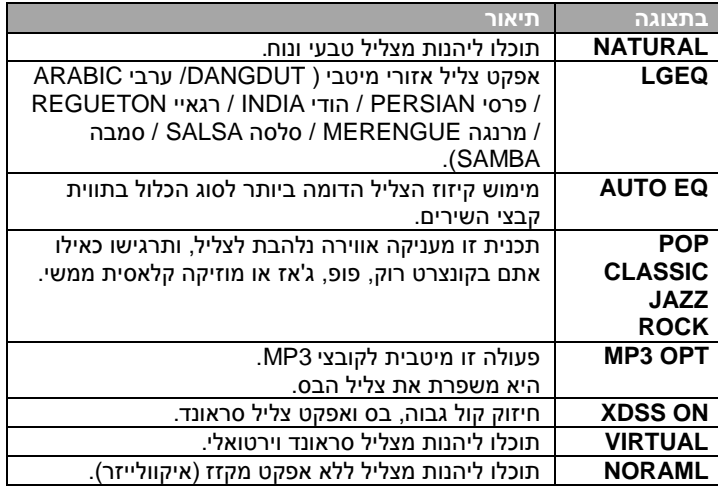

# **הקלטה להתקן USB**

# ניתן להקליט מקורות שמע שונים אל USB.

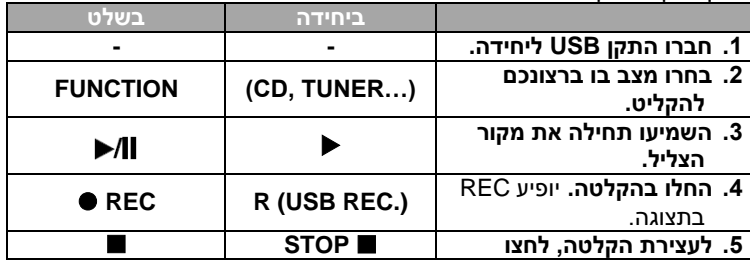

# **הקלטת USB ישירה - עוד דברים שתוכלו לעשות**

# **הקלטת קובץ מוזיקה במקור תקליטור אל USB**

# **הקלטת רצועה אחת-**

אם הקלטת USB החלה בעת השמעת תקליטור, רצועה/קובץ יחיד יוקלט אל .USB

**הקלטת רשימה מתוכנתת:** הקלטה אל USB תתבצע לאחר יצירת תכנית אם ברצונכם להקליט רצועה רצויה (תקליטור שמע בלבד).

# **להגדרת שיעור ביט ומהירות הקלטה**

- **.1** לחצו על **(.REC USB (R** בנגן או על **REC** בשלט מעל 3 שניות.
- **2. השתמשו במקשי וכם א בשלט ווא א א בעלט במקשי וכשלט ובשלט ווא בשלט** לבחירת שיעור ביט מתוך 96/128/192/256 Kbps. תוכלו להגדיר את איכות הקובץ המוקלט.
	- **.3** לחצו שוב על **(.REC USB (R** או **REC** לבחירת מהירות הקלטה.
	- 4. השתמשו במקשי **14 ל<1 (>4 > > או או 14 ל<1 > > > לבחירת** מהירות הקלטה רצויה.

# **X 1 SPEED**

- תוכלו להאזין למוזיקה תוך כדי הקלטה (תקליטור שמע בלבד). **X 2 SPEED**

- תוכלו רק להקליט את קובץ המוזיקה.

**.5** לחצו על **(.REC USB (R** בנגן או על **REC** בשלט לסיום ההקלטה.

# **הערות:**

במצב רדיו, AUX או TAPE, לא ניתן להגדיר מהירות הקלטה.

# **השהית הקלטה**

בעת הקלטה, לחצו על **(.REC USB (R** או **REC** להשהיית ההקלטה. לחצו על **(.REC USB (R** או **REC להמשך הקלטה** )עבור רדיו / AUX / TAPE בלבד).

# **בעת הקלטה, הקפידו כלהלן**

- תוכלו לבדוק את אחוז שיעור ההקלטה אל USB על המסך תוך כדי הקלטה )תקליטור 3MP / WMA בלבד(.
	- בהקלטת 3MP / WMA אין צליל.
	- עם עצירת ההקלטה, הקובץ שהוקלט באותה עת יאוחסן )תקליטור שמע בלבד).
- אל תוציאו את התקן USB מן היחידה בעת הקלטה, אחרת ייווצר קובץ לא מושלם ולא יימחק במחשב.
	- אם הקלטת USB לא פועלת, תופענה הודעות כגון :"USB NO", .התצוגה בחלון" NO MORE" או" USB FULL" ,"ERROR"
		- קובץ מוקלט ב512- Mbyte בהקלטה לזמן ארוך.
		- בעצירת הקלטה תוך כדי השמעה, הקובץ לא יאוחסן.
			- לא ניתן להקליט מעל 999 קבצים.
				- **האחסון יתבצע כלהלן**

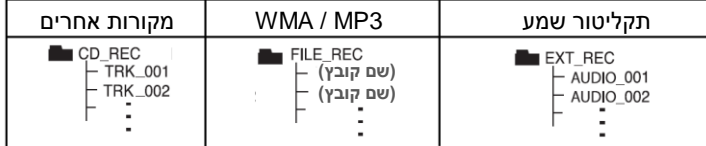

#### **הקלטה לטייפ**

# ניתן להקליט מקורות צליל שונים לקלטות TAPE.

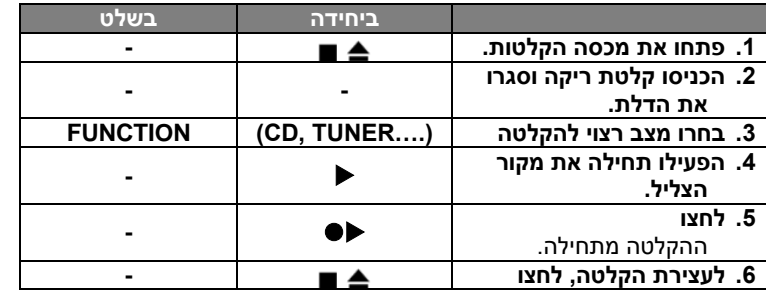

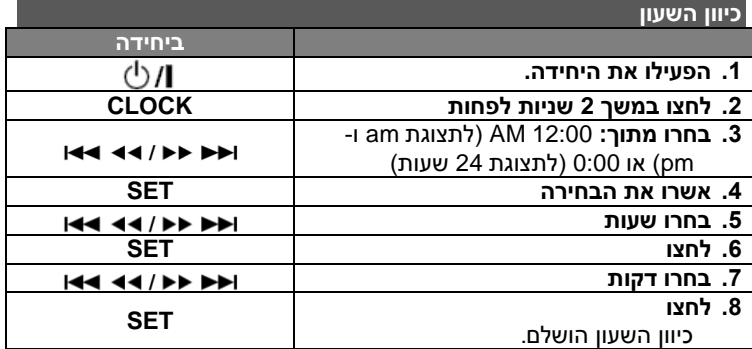

#### **שימוש בנגן כשעון מעורר**

- **.1** הפעילו את הנגן.
- **.2** לחצו והחזיקו את **TIMER**. כל פעולה, למשל רדיו TUNER, CD... תהבהב.
	- **.3** לחצו על **SET** כאשר תוצג הפעולה עימה ברצונכם להתעורר.
		- **.4** בחרו אחת מן הפעולות בלחיצה על **SET**.
- **.5** בתצוגה יופיע TIME ON. כאן תכוונו את השעה בה ברצונכם להפעיל את השעון המעורר. לחצו על לשינוי השעות והדקות ולחצו על **SET** לשמירה.
	- **.6** כעת יוצג TIME OFF. כאן תכוונו את השעה בה ברצונכם להפסיק את הפעולה. לחצו על לשינוי השעות והדקות ולחצו על **SET** לשמירה.
- **.7** כעת תוצג עוצמת הצליל )VOL )עמה ברצונכם להתעורר. השתמשו במקש/י לשינוי העוצמה ולחצו על **SET** לשמירה. סמל השעון מראה כי השעון המעורר כוון.  $"\oplus"$ 
	- **.8** לחצו פעמיים על מקש **TIMER**.תוכלו לבדוק את המצב המכוון.

# **הערות:**

- אם כיוונתם את השעון, תוכלו לבדוק את השעה בלחיצה על **CLOCK** גם כאשר הנגן כבוי.
- אם כיוונתם את השעון ושעון מעורר, ניתן לבדוק את סמל השעון המעורר בלחיצה על **CLOCK** גם כאשר הנגן כבוי.

# **הגדרת שעת הרדמות**

- **.1** לחצו שוב ושוב על מקש **SLEEP** לבחירת משך השהיה בין 10 ו- 180 דקות, שאחריו היחידה תכבה.
	- **.2** לבדיקת הזמן הנותר, לחצו על **SLEEP**.
- **.3** לחצו פעם אחת על **SLEEP** כאשר מוצג **10 SLEEP**, לביטול פעולת הירדמות.

# **עמעם DIMMER**

לחצו **SLEEP** פעם אחת. ה LED שבחזית המכשיר יכבה וחלון התצוגה יעומעם למחצית העוצמה. לביטול, לחץ **SLEEP** שוב ושוב עד שהעמעום יבוטל.

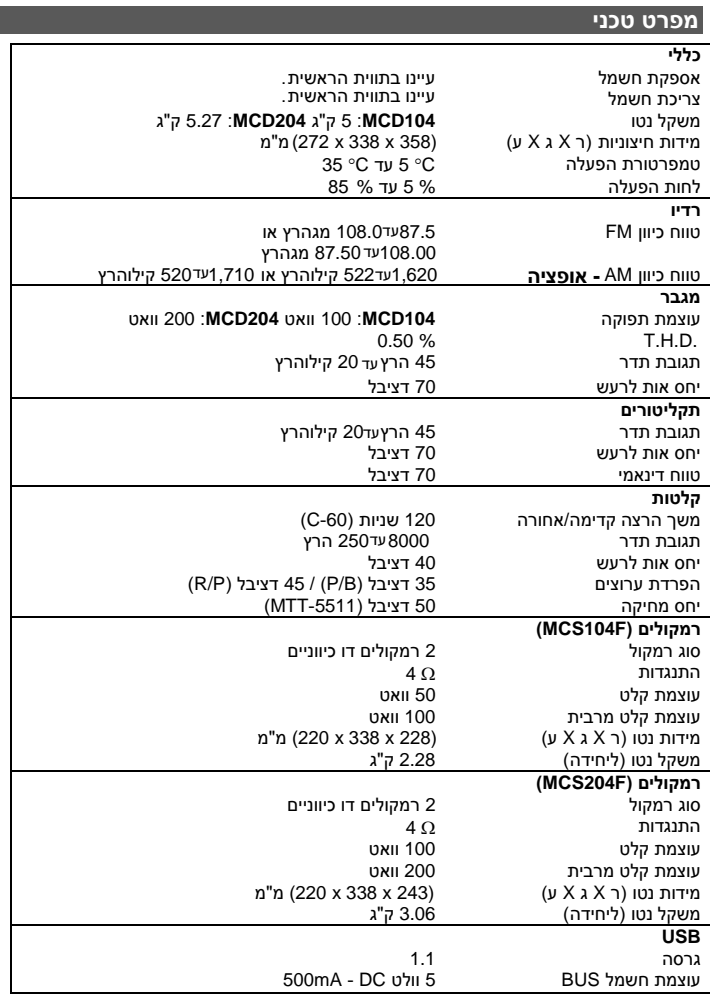

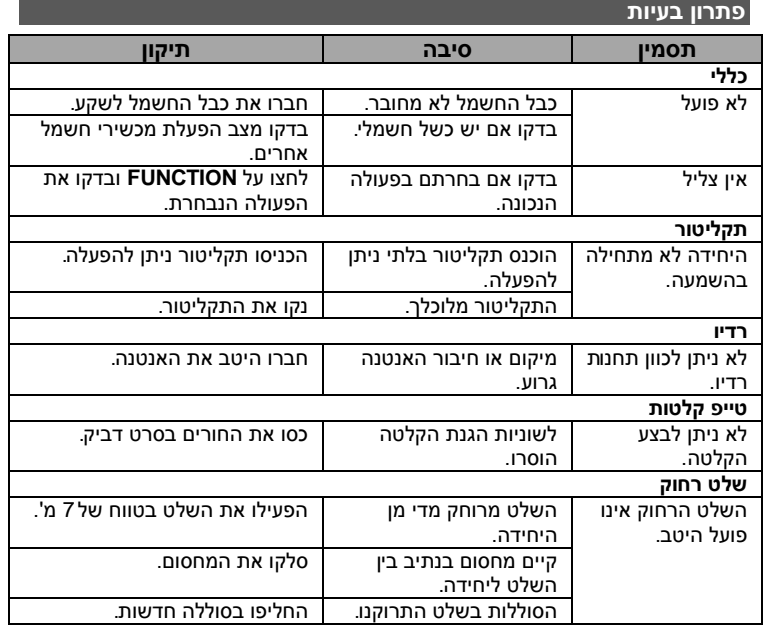

העיצוב והמפרטים כפופים לשינוי ללא הודעה מוקדמת.

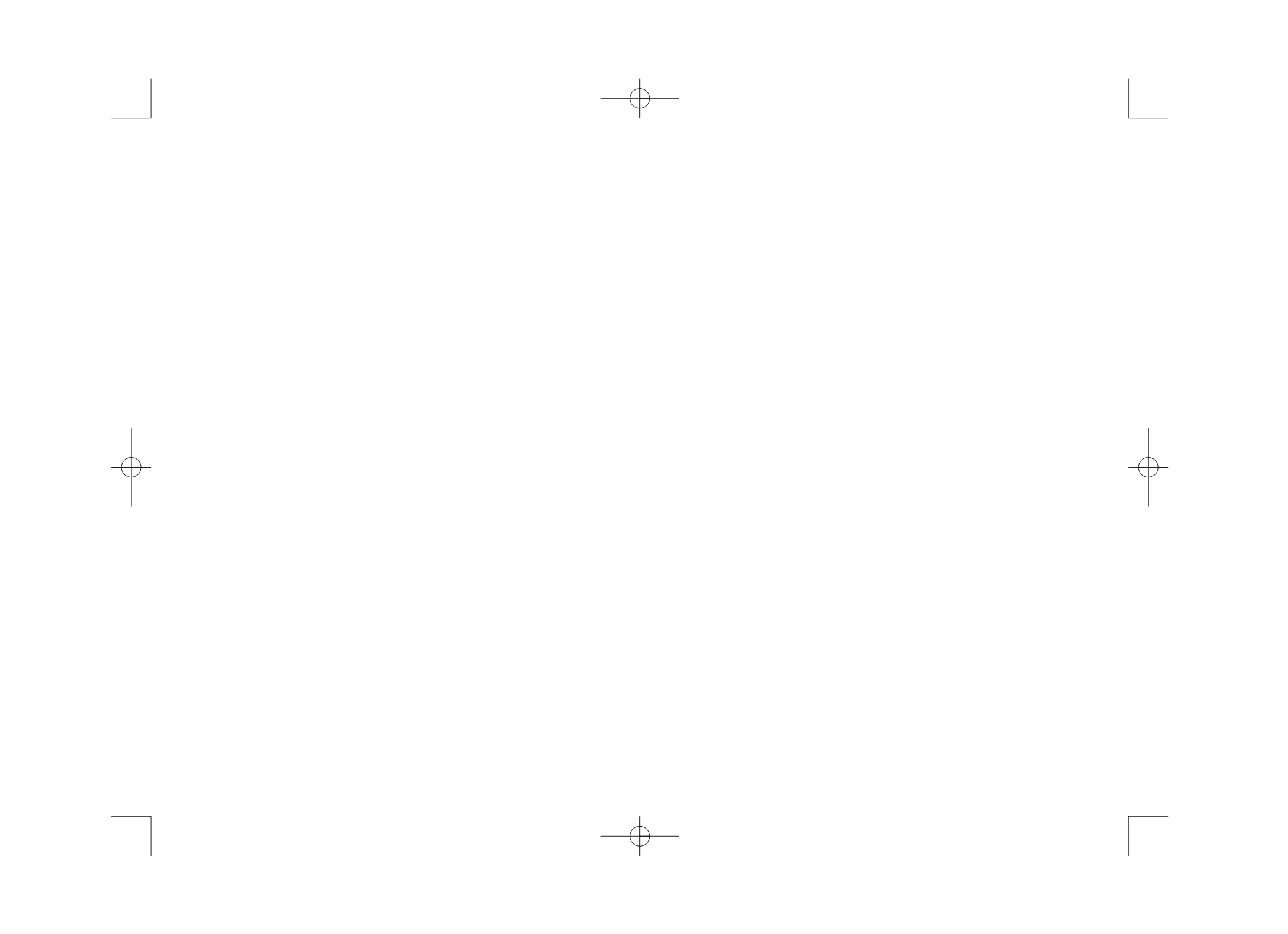

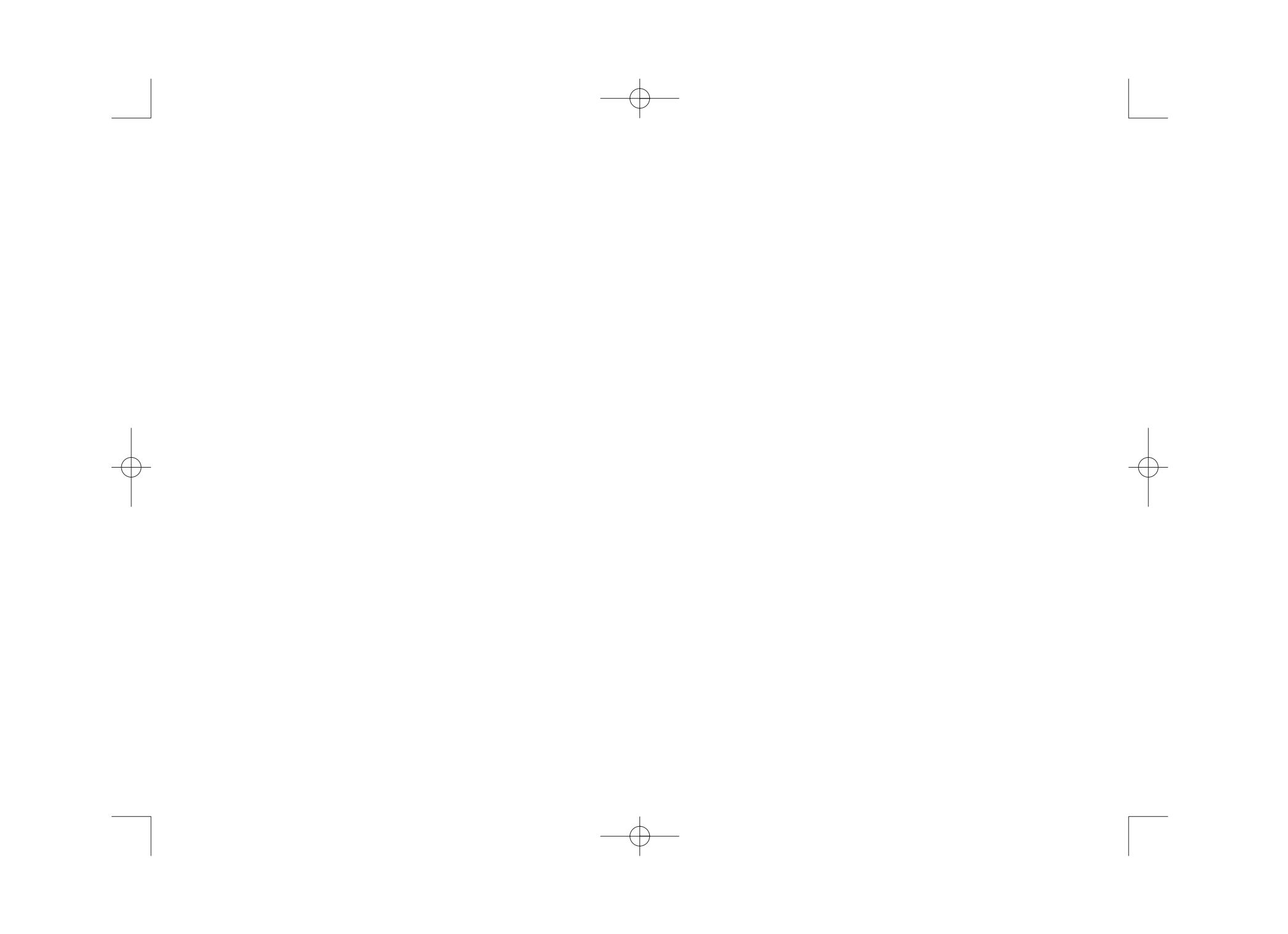

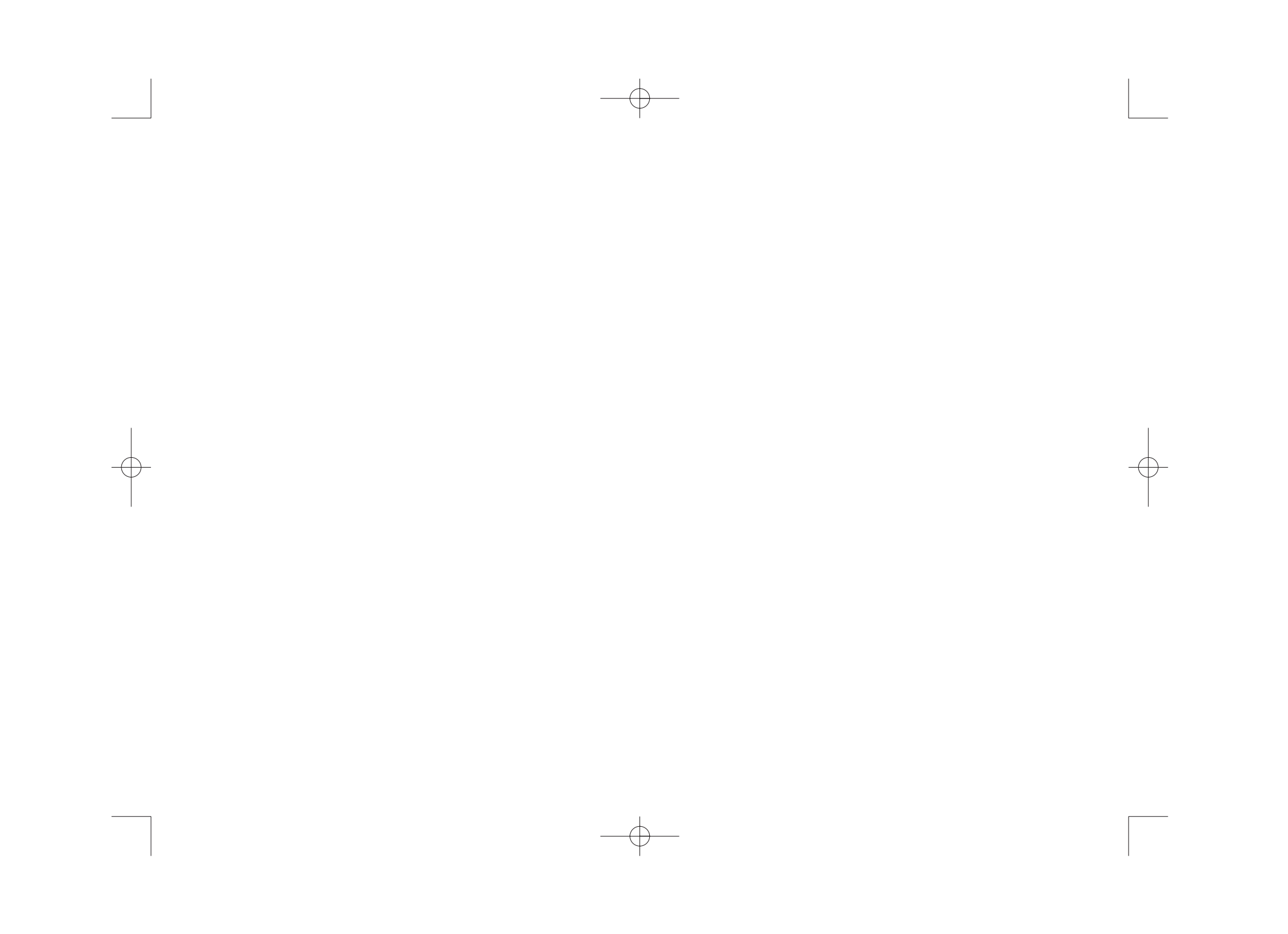

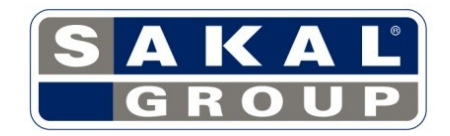

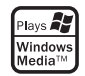